**Fonctions de prise de vue**

# **Utilisation de l'appareil photo**

## **Dépannage**

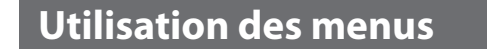

Utilisez le sélecteur multidirectionnel et la commande <sup>(R)</sup> pour parcourir les menus

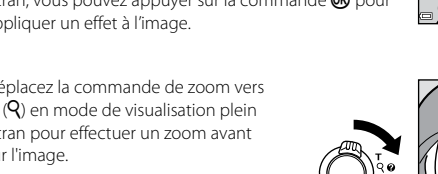

# **Transfert d'images vers un ordinateur (ViewNX-i)**

### **Insertion des piles et de la carte mémoire**

- **1** Ouvrez le volet du logement pour accumulateur/carte mémoire. • Tenez l'appareil photo à l'envers pour éviter que les piles ne tombent.
- **2** Insérez les piles et la carte mémoire. • Vérifiez que les bornes positive

les piles.

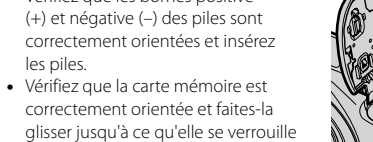

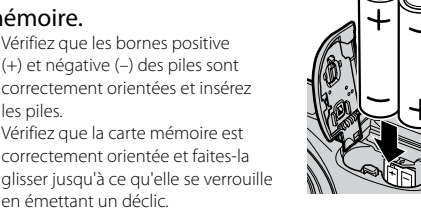

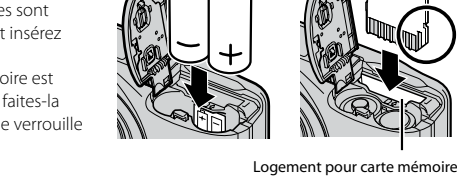

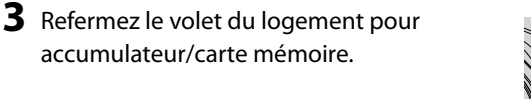

- **1** Appuyez sur le commutateur marchearrêt pour mettre l'appareil photo sous tension.
	- • Le moniteur s'allume lorsque l'appareil photo est sous tension. • Pour mettre l'appareil photo hors tension, appuyez à
	- nouveau sur le commutateur marche-arrêt.
- **2** Sélectionnez la langue souhaitée à l'aide du sélecteur multidirectionnel  $\blacktriangle \blacktriangledown$  et appuyez sur la commande $@$ .

4 Utilisez <**P** pour

### **Piles utilisables**

• Deux piles alcalines LR6/L40 (type AA) (piles fournies)\*

sur la commande  $\mathbb{R}$ . • Appuyez sur  $\triangle$  pour activer l'heure d'été (W s'affiche au-dessus de la

sur la commande  $\mathbb{R}$ .

- • Deux piles lithium FR6/L91 (type AA) Deux accumulateurs Ni-MH rechargeables EN-MH2 (nickel-métal-hydrure) \* La performance des piles alcalines peut varier considérablement selon la marque.
- **Retrait de la carte mémoire**
- Mettez l'appareil photo hors tension et assurez-vous que le témoin de mise sous tension et le moniteur sont éteints, puis
- ouvrez le volet du logement pour accumulateur/carte mémoire. • Poussez sans forcer la carte mémoire dans l'appareil photo
- (1) pour éjecter partiellement la carte (2).
- • L'appareil photo, les accumulateurs/piles et la carte mémoire risquent d'être très chauds suite à l'utilisation de l'appareil photo.
- 

➀ ②

➀

Langue/Language

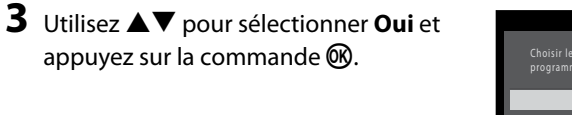

 $\sqrt{(\mathsf{OK})}$ 

**5** Utilisez ▲▼ pour sélectionner le format de la date et appuyez

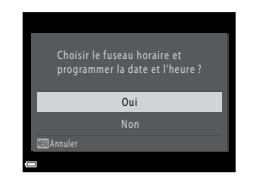

sélectionner le fuseau horaire de votre domicile et appuyez

Appuyez sur  $\blacktriangledown$  pour la désactiver.

carte).

London, Casablanca

L'indicateur du nombre de vues restantes ou de la durée maximum d'un clip vidéo clignote pendant l'enregistrement des photos ou d'une vidéo. *N'ouvrez pas le volet du logement pour accumulateur/carte mémoire et ne retirez pas les accumulateurs ou la carte mémoire* alors qu'un indicateur clignote. Vous risquez sinon de perdre des données ou

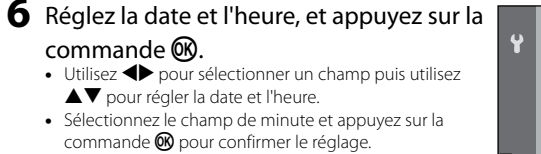

Date et heure

**9** Utilisez ▲▼ pour sélectionner Sélecteur **automatique** et appuyez sur la commande ®.

• Lorsque  $\blacksquare$ :  $\blacksquare$  s'affiche en mode de visualisation plein écran, vous pouvez appuyer sur la commande  $\circledR$  pour appliquer un effet à l'image.

15/11/2016 15:30 Visualisation plein écran

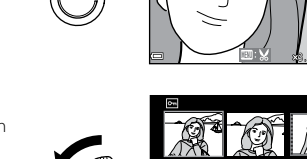

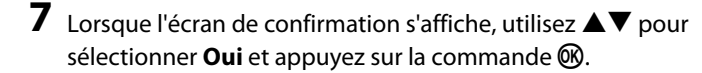

**8** Appuyez sur la commande **A** (mode de prise de vue).

Déplacez la commande de zoom vers W ( $\blacksquare$ ) en mode de visualisation plein écran pour afficher une liste d'images appelées « imagettes ».

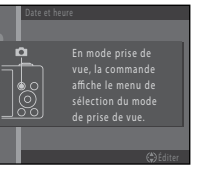

01 2016 00 00

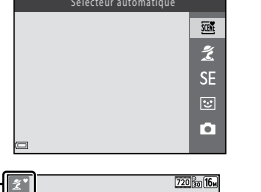

• L'appareil photo passe en mode de prise de vue et vous permet de prendre des images en mode Sélecteur automatique. • Lors de la prise de vue, vous pouvez vérifier l'indicateur du niveau de charge Icône du mode de prise de vue

de l'accumulateur ainsi que le nombre

de vues restantes

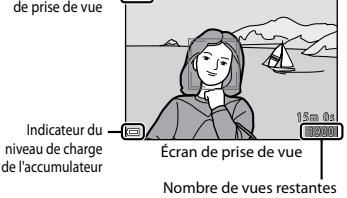

### **Mise sous tension de l'appareil photo et réglage de la langue, de la date et de l'heure**

### **Prise de vue en mode Sélecteur automatique**

- **1** Maintenez fermement l'appareil photo. Veillez à ne pas toucher l'objectif, le flash, le micropho et le haut-parleur avec les doigts et autres objets.
	-

#### **2** Cadrez la photo. • Déplacez la commande de zoom pour changer la focale.

• Une fois que l'appareil photo a automatiquement déterminé le mode Scène, l'icône du mode de prise de vue change.

**2** Sélectionnez un mode de prise de vue à l'aide du sélecteur multidirectionnel  $\blacktriangle \blacktriangledown$ et appuyez sur la commande  $\omega$ .

Zoom arrière

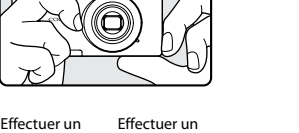

Zoom avant

**3** Appuyez sur le déclencheur à mi-course.

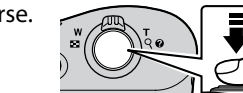

Dans l'écran de prise de vue, vous pouvez configurer les fonctions suivantes à l'aide de  $AY$ 

- • Lorsque la mise au point est effectuée sur le sujet, la zone de mise au point s'affiche en vert.
- • Si la zone de mise au point ou l'indicateur de mise au point clignote, l'appareil photo ne peut pas effectuer la mise au point. Modifiez la composition puis essayez d'appuyer à nouveau sur le déclencheur à mi-course.
- $\frac{1}{2}$  Mode de flash Vous pouvez sélectionner le mode de flash en fonction des conditions de prise de vue.
- $\bullet$  Retardateur Si vous sélectionnez **ON**, l'appareil photo déclenche l'obturateur 10 secondes après que vous avez appuyé sur le déclencheur.
- **D** Mode Macro Utilisez le mode Macro pour prendre des images en gros plan.

### $\cdot$   $\blacksquare$  Correction d'exposition

1/250 F 3.2 Zone de mise au point

### **4** Sans soulever votre doigt, appuyez sur le déclencheur jusqu'en fin de course.

- **A** Menu Prise de vue
	- Disponible lorsque vous appuyez sur la commande MENU dans l'écran de prise de vue. Permet de changer la taille et la qualité d'image, les réglages de prise de vue en rafale et autre.

#### **EX** Menu Visualisation

Disponible lorsque vous appuyez sur la commande **MENU** lors de la visualisation d'images en mode de visualisation plein écran ou de visualisation par planche d'imagettes. Permet de retoucher des images, de lire des diaporamas et autre.

### **•** Menu Clip vidéo

Les menus suivants sont disponibles

Disponible lorsque vous appuyez sur la commande MENU dans l'écran de prise de vue. Permet de modifier les réglages d'enregistrement de clip vidéo.

#### • Y Menu Configuration

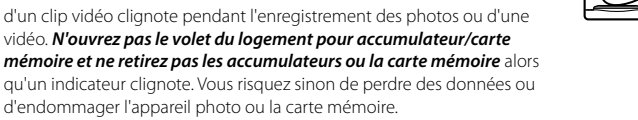

**Visualisation d'images**

### **2** Appuyez sur la commande  $\triangleleft$  du sélecteur multidirectionnel. • L'icône du menu actuel s'affiche en jaune.

(visualisation) pour accéder au mode de

visualisation.

**1** Appuyez sur la commande  $\blacktriangleright$ 

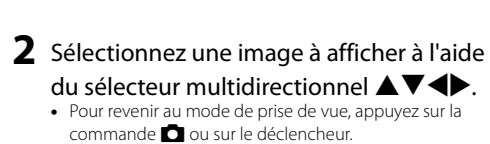

### 4 Appuyez sur la commande **<sup>6</sup>.**<br>• Les options de menu peuvent alors être sélectionnées. Fuseau horaire et date Réglages du moniteur

• Déplacez la commande de zoom vers  $\mathsf{T}(\mathsf{Q})$  en mode de visualisation plein écran pour effectuer un zoom avant

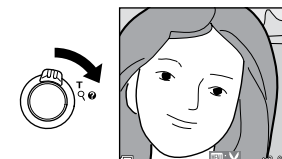

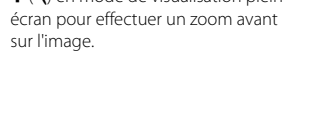

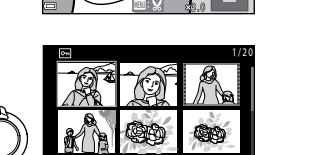

41 e

## **Suppression d'images**

- **1** Appuyez sur la commande  $\tilde{w}$  (effacer) pour supprimer l'image actuellement affichée sur le moniteur.
- **2** Utilisez le sélecteur multidirectionnel ▲▼ pour sélectionner Image actuelle et appuyez sur la commande  $\mathbb{R}$ . • Pour quitter sans supprimer, appuyez sur la commande MENU
- **3** Sélectionnez **Oui** et appuyez sur la commande ®. • Les photos effacées ne peuvent pas être récupérées

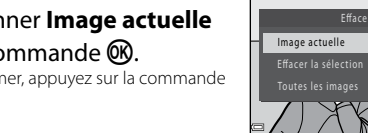

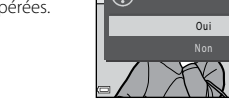

**Enregistrement et lecture de clips vidéo**

Vérifiez la durée restante pour l'enregistrement du clip

 $\bigcirc$  ( $\bigcirc$ , enregistrement vidéo) pour lancer

**1** Affichez l'écran de prise de vue.

vidéo.

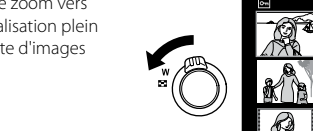

Durée d'enregistrement restante d'un clip vidéo

1900 15m 0s

**2** Appuyez sur la commande

l'enregistrement du clip vidéo.

- Si vous utilisez un lecteur de carte ou un logement pour carte, choisissez l'option appropriée dans le système d'exploitation de l'ordinateur pour éjecter le disque amovible correspondant à la carte mémoire, puis retirez la carte du lecteur ou du logement.
- • Si l'appareil photo est connecté à l'ordinateur, mettez l'appareil photo hors tension et débranchez le câble USB.

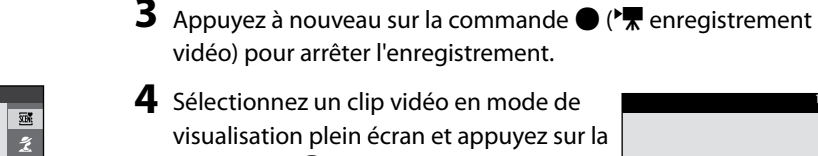

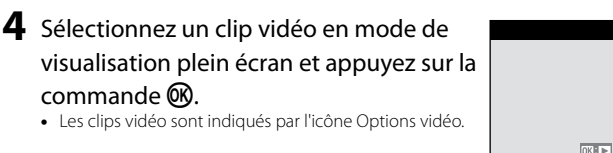

visualisation plein écran et appuyez sur la commande  $\mathfrak{B}$ . • Les clips vidéo sont indiqués par l'icône Options vidéo.

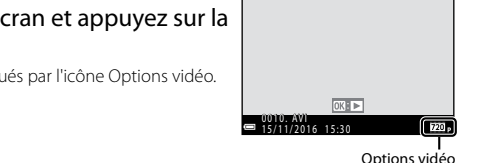

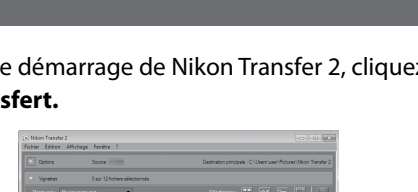

1 0 s

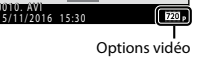

#### **Modification du mode de prise de vue**

Les modes de prise de vue suivants sont disponibles.

**XIX** Sélecteur automatique

L'appareil photo sélectionne automatiquement le mode Scène optimal lors du cadrage, ce qui facilite la prise de vue en utilisant les réglages adaptés à la scène.

 $\bullet$   $\tilde{z}$  Mode Scène

Les réglages de l'appareil photo sont optimisés en fonction de la scène que vous sélectionnez.

• SE Effets spéciaux

Vous pouvez appliquer des effets aux images pendant la prise de vue.

#### • F Portrait optimisé

# **COOLPIX A10 Guide de démarrage rapide (avec garantie)**

### **NIKON CORPORATION**

Lorsque l'appareil photo détecte un visage souriant, vous pouvez prendre une image automatiquement sans appuyer sur le déclencheur (détecteur de sourire). Vous pouvez également utiliser l'option Maquillage pour lisser les tons chair des visages.

#### **D** Mode Auto

Utilisé pour la prise de vue générale. Vous pouvez ajuster les réglages en fonction des conditions de prise de vue et du type d'image que vous souhaitez prendre.

Pour des informations plus détaillées, veuillez télécharger le « *Manuel de référence* » à l'adresse suivante

Le *Manuel de référence* peut être visualisé à l'aide du programme Adobe Reader disponible gratuitement sur le site Web de Adobe

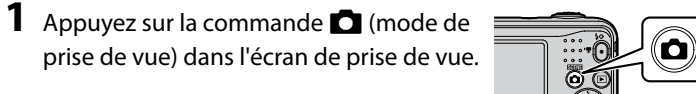

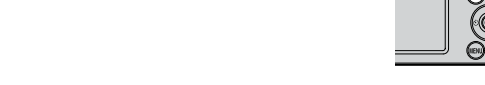

Sélecteur automatique

### **Utilisation du flash et du retardateur**

- Dans le présent manuel, les cartes mémoire SD, SDHC et SDXC sont indifféremment désignées comme des « cartes mémoire ».
- • Dans ce manuel, les images sont parfois omises dans les exemples d'affichage du moniteur afin que les indicateurs du moniteur soient plus clairement visibles.
- • Les illustrations et les contenus de moniteur présentés dans ce manuel peuvent différer de ce que vous verrez effectivement sur le produit.

Vous pouvez utiliser le sélecteur multidirectionnel pour configurer les fonctions fréquemment utilisées telles que le flash et le retardateur.

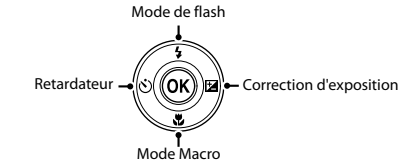

Vous pouvez régler la luminosité générale de l'image.

Les fonctions disponibles varient selon le mode de prise de vue.

# $\ddagger$

Permet de régler les fonctions élémentaires de l'appareil photo telles que la date et l'heure, la langue et autre.

**1** Appuyez sur la commande MENU (menu).<br>• Le menu s'affiche.

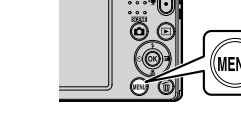

Icônes de menu

**3** Utilisez ▲▼ pour sélectionner l'icône de menu souhaité. • Le menu change

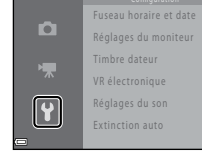

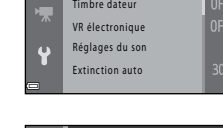

Timbre dateur

Date et heure

Timbre dateur

**DATES** Date et heure

### **5** Utilisez **A**▼ pour sélectionner une option de menu, puis appuyez sur la commande  $\omega$ .

• Les réglages de l'option sélectionnée s'affichent.

### **6** Utilisez ▲▼ pour sélectionner le réglage,

puis appuyez sur la commande  $\omega$ .

- Le réglage sélectionné est appliqué. • Une fois que vous avez fini d'utiliser le menu, appuyez sur la commande MENU.
- 
- • Selon le mode de prise de vue actuel ou l'état de l'appareil photo, vous ne pourrez pas configurer certaines options de menu.
- • Lorsqu'un menu est affiché, vous pouvez passer au mode de prise de vue en appuyant sur le déclencheur, sur la commande **d** (mode de prise de vue) ou sur la commande  $\bullet$  ( $\blacktriangleright$  enregistrement vidéo)

### **Installation de ViewNX-i**

ViewNX-i est un logiciel gratuit qui vous permet de transférer des images et des vidéos vers votre ordinateur pour les visualiser et les retoucher.

Pour installer ViewNX-i, téléchargez la dernière version du programme d'installation de ViewNX-i depuis le site Web ci-dessous et suivez les instructions d'installation qui s'affichent à l'écran. ViewNX-i : http://downloadcenter.nikonimglib.com Pour des informations sur la configuration système requise ou d'autres informations, consultez le

site Web Nikon de votre région.

### **Transfert d'images vers l'ordinateur**

### **1** Préparez une carte mémoire qui contient des images.

Vous pouvez utiliser une des méthodes ci-dessous pour transférer des images de la carte mémoire vers un ordinateur.

- • **Lecteur de carte/logement pour carte mémoire SD** : insérez la carte mémoire dans le logement pour carte de votre ordinateur ou le lecteur de carte (disponible dans le commerce) qui est connecté à l'ordinateur.
- • **Connexion directe USB** : mettez l'appareil photo hors tension et vérifiez que la carte mémoire est insérée dans l'appareil photo. Connectez l'appareil photo à l'ordinateur à l'aide du câble USB.

Mettez l'appareil photo sous tension.

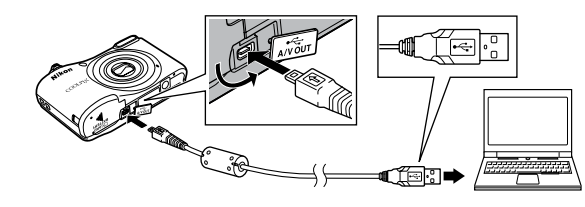

### **2** Après le démarrage de Nikon Transfer 2, cliquez sur **Démarrer le transfert.**

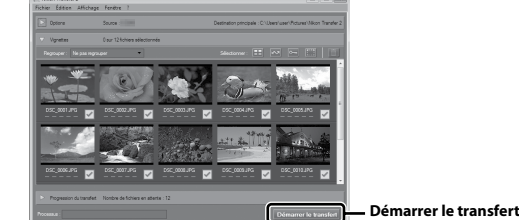

• Le transfert d'images commence. Lorsque le transfert d'images est terminé, ViewNX-i démarre et les images transférées sont affichées.

• Consultez l'aide en ligne pour en savoir plus sur l'utilisation de ViewNX-i.

### **3** Terminez la connexion.

Si l'appareil photo ne fonctionne pas correctement, consultez la liste des problèmes présentée ci-dessous avant de contacter votre revendeur ou votre représentant Nikon agréé.

#### **L'appareil photo est allumé mais ne répond pas.**

Attendez que l'enregistrement soit terminé.

Si le problème persiste, mettez l'appareil photo hors tension. Si l'appareil photo ne s'éteint pas, retirez l'accumulateur ou les accumulateurs puis réinsérez-le(s) ou, si vous utilisez un adaptateur secteur, débranchez-le et rebranchez-le. Notez que les données en cours d'enregistrement seront perdues, mais celles qui ont déjà été enregistrées ne seront pas affectées si vous retirez ou débranchez l'alimentation.

#### **L'appareil photo s'éteint sans afficher de message.**

- • L'appareil photo s'éteint automatiquement pour économiser de l'énergie (fonction Extinction auto).
- • L'appareil photo ou les accumulateurs/piles sont trop froids et ne peuvent pas fonctionner correctement.
- • L'intérieur de l'appareil photo est devenu très chaud. Laissez l'appareil photo hors tension jusqu'à ce que ses composants intérieurs aient refroidi, puis essayez de le rallumer.

#### **Le moniteur n'affiche rien.**

- L'appareil photo est hors tension
- • Les accumulateurs/piles sont déchargé(e)s.
- • L'appareil photo est passé en mode Veille pour économiser de l'énergie. Appuyez sur le commutateur marche-arrêt, le déclencheur, la commande  $\Box$ , la commande  $\Box$  ou la commande  $\bigcirc$  ( $\bigstar$  enregistrement vidéo).

#### **L'appareil photo devient brûlant.**

L'appareil photo peut devenir brûlant lorsqu'il est utilisé pendant une période prolongée pour enregistrer des clips vidéo ou lorsqu'il est utilisé dans un environnement très chaud. Il ne s'agit pas d'un dysfonctionnement.

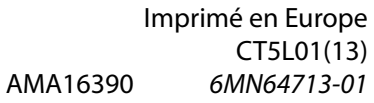

with **WARRANTY** 

 $C \in Fr$ 

Nous vous remercions d'avoir acheté l'appareil photo numérique Nikon COOLPIX A10.

Avant d'utiliser l'appareil photo, veuillez lire les sections « Vérification du contenu de l'emballage » et « Pour votre sécurité » au verso pour savoir comment utiliser correctement l'appareil photo. Après lecture, gardez ce manuel à disposition et consultez-le pour profiter au mieux de votre nouvel appareil photo.

Le *Guide de démarrage rapide* présente les procédures que vous devez effectuer pour utiliser cet appareil photo pour la première fois.

http://downloadcenter.nikonimglib.com

#### **À propos de ce manuel**

# **Nikon**

### APPAREIL PHOTO NUMÉRIQUE

**Préparation de la prise de vue**

## **Vérification du contenu de l'emballage**

Si vous constatez qu'il manque un quelconque élément, veuillez vous adresser au magasin où vous avez acheté l'appareil photo.

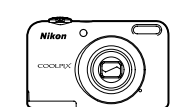

Appareil photo numérique COOLPIX A10 Dragonne de l'appareil photo

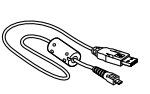

Piles alcalines LR6/L40 (type AA) (x2)\* Câble USB UC-E16

• *Guide de démarrage rapide* (ce manuel) • Garantie (imprimée dans ce manuel)

Les piles fournies le sont seulement à des fins d'essai

Aucune carte mémoire n'est fournie avec l'appareil photo.

#### **Fixation de la dragonne de l'appareil photo**

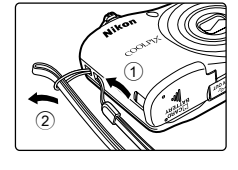

# **Pour votre sécurité**

Pour ne pas risquer d'endommager votre matériel Nikon ou de vous blesser, vous ou d'autres personnes, prenez soin de lire attentivement les recommandations ci-dessous avant d'utiliser votre matériel. Conservez ces consignes de sécurité dans un endroit facilement accessible à tous ceux qui auront à se servir de ce matériel.

Cette icône signale les avertissements et les consignes qui doivent être impérativement lus avant  $\triangle$ d'utiliser votre matériel Nikon, afin d'éviter d'éventuels risques physiques.

### **DANGER**

### **En cas de dysfonctionnement du matériel, éteignez-le immédiatement**

Si vous remarquez de la fumée ou une odeur inhabituelle se dégageant de votre appareil photo ou de l'adaptateur secteur, débranchez immédiatement l'adaptateur secteur et retirez les accumulateurs/piles en prenant soin de ne pas vous brûler. Continuer d'utiliser son matériel dans ce cas peut être dangereux. Une fois la source d'alimentation retirée ou déconnectée, confiez immédiatement votre matériel à un centre de service agréé Nikon pour le faire vérifier.

#### **Ne démontez pas votre matériel**

- tension. Si vous utilisez un adaptateur secteur, vérifiez qu'il est bien débranché. • Utilisez uniquement les piles compatibles avec ce modèle. Ne mélangez pas d'anciens et de
- nouveaux accumulateurs/piles ou des accumulateurs/piles de marques ou de types différents. • Si vous achetez les accumulateurs Ni-MH rechargeables Nikon EN-MH2 (EN-MH2-B2 ou
- EN-MH2-B4) séparément, rechargez-les et utilisez-les ensemble. Ne mélangez pas des accumulateurs différents.
- Les accumulateurs EN-MH2 sont uniquement destinés à une utilisation avec les appareils photos numériques Nikon, et sont compatibles avec les modèles COOLPIX A10.
- • Insérez les accumulateurs/piles dans le sens approprié.
- • Ne court-circuitez pas/ne démontez pas les accumulateurs/piles et ne tentez pas de retirer ou
- de rompre l'enveloppe. • N'exposez pas les accumulateurs/piles aux flammes ou à des chaleurs excessives.
- • Ne les immergez pas et ne les exposez pas à l'eau.
- • Ne les transportez pas ou ne les stockez pas à proximité d'objets métalliques tels que des colliers ou des épingles à cheveux.
- Les accumulateurs/piles ont tendance à fuir lorsqu'ils sont complètement déchargés. Pour éviter d'endommager votre matériel, prenez soin de retirer les accumulateurs/piles dès qu'ils sont déchargés.
- • Cessez immédiatement toute utilisation si vous remarquez une quelconque modification de l'aspect des accumulateurs/piles, comme une décoloration ou une déformation.
- • En cas de contact du liquide provenant des accumulateurs/piles endommagés avec des vêtements ou la peau, rincez abondamment et immédiatement à l'eau.

Toucher les parties internes de l'appareil photo ou de l'adaptateur secteur peut être extrêmement dangereux. Les réparations doivent impérativement être effectuées par un technicien qualifié. Si votre appareil photo ou adaptateur secteur s'ouvre à la suite d'une chute ou de tout autre accident, retirez les accumulateurs/piles et/ou débranchez le matériel et rapportez-le immédiatement à un centre de service agréé Nikon.

#### **N'utilisez pas l'appareil photo ou l'adaptateur secteur en présence de gaz inflammable**

N'utilisez pas de matériel électronique en présence de gaz inflammable car cela risque de provoquer une explosion ou un incendie.

**Manipulez la dragonne de l'appareil photo avec soin** N'enroulez jamais la dragonne autour du cou d'un bébé ou d'un enfant.

### **Tenez le matériel hors de portée des enfants**

Faites extrêmement attention à ce que les bébés ne mettent pas à la bouche les accumulateurs/ piles ou d'autres petites pièces.

#### **A** Respectez les consignes ci-dessous lors de la manipulation du chargeur **d'accumulateur (disponible séparément)**

#### **Ne restez pas au contact de l'appareil photo, du chargeur d'accumulateur ou de l'adaptateur secteur pendant des périodes prolongées lorsque ceux-ci sont allumés ou en cours d'utilisation**

Certains éléments de ces produits se mettant à chauffer, laisser la peau à leur contact direct pendant de longues périodes peut entraîner des brûlures superficielles.

#### **Ne laissez pas l'appareil dans un endroit exposé à des températures très élevées, comme dans une voiture fermée ou sous la lumière directe du soleil**

Le non-respect de cette consigne peut endommager l'appareil ou provoquer un incendie.

#### **Manipulez les accumulateurs/piles avec précaution**

Les accumulateurs/piles peuvent fuir ou exploser s'ils ne sont pas manipulés correctement. Observez scrupuleusement les consignes suivantes : • Avant de remplacer les accumulateurs/piles, assurez-vous que l'appareil photo est bien hors

- Ne l'immergez pas et ne l'exposez pas à l'eau. Le non-respect de cette consigne de sécurité peut provoquer un incendie ou une décharge électrique.
- • Retirez la poussière se trouvant sur ou près des parties métalliques de la fiche à l'aide d'un chiffon sec. Une utilisation prolongée pourrait provoquer un incendie.
- • Ne manipulez pas le câble d'alimentation et ne vous approchez pas du chargeur d'accumulateur en cas d'orage. Le non-respect de cette consigne de sécurité vous expos à un risque de décharge électrique.
- • Vous ne devez pas endommager, modifier, tordre le câble d'alimentation ou tirer brutalement dessus. Ne le placez pas sous des objets lourds et ne l'exposez pas à la chaleur ou aux flammes. Si l'isolation est endommagée et que les câbles sont exposés, confiez l'appareil à un centre de service agréé Nikon pour le faire vérifier. Le non-respect de ces consignes de sécurité peut provoquer un incendie ou une décharge électrique.
- Ne manipulez pas la fiche ou le chargeur d'accumulateur avec les mains humides. Le nonrespect de cette consigne de sécurité peut provoquer une décharge électrique.
- • Ne l'utilisez pas avec des convertisseurs ou des adaptateurs de voyage conçus pour convertir d'une tension à une autre ou avec des onduleurs. Le non-respect de cette précaution peut endommager le produit ou provoquer une surchauffe ou un incendie.

Lors de la connexion aux ports d'entrée et de sortie, n'utilisez que les câbles dédiés, fournis ou vendus par Nikon afin de rester en conformité avec les réglementations relatives au matériel.

#### **A** Ne touchez pas les pièces mobiles de l'objectif

respect de cette consigne de sécurité peut provoquer des blessures.

#### **A** Manipulez les pièces mobiles avec le plus grand soin

• Les manuels fournis avec votre appareil photo ne peuvent pas être reproduits, transmis transcrits, stockés sur un système d'extraction ou traduits dans une langue quelconque, quels

#### **Utilisez des câbles adaptés**

Faites attention à ne pas coincer vos doigts ou des objets dans le volet de protection de l'objectif ou dans d'autres pièces mobiles.

- Les cartes mémoire conformes à la classe 6 ou su recommandées pour l'enregistrement de clips vidéo. Si vous utilisez une carte mémoire plus lente, l'enregistrement d'une vidéo peut s'arrêter de manière inattendue.
- • Si vous utilisez un lecteur de carte, vérifiez qu'il est compatible avec votre carte mémoire. • Contactez le fabricant pour plus de détails sur les caractéristiques de la carte mémoire, son fonctionnement et ses garanties de performance.

#### **Faites attention lors de l'utilisation du flash**

L'utilisation du flash à proximité des yeux du sujet peut provoquer une altération temporaire de la vision. Le flash doit être utilisé à une distance supérieure à 1 m du sujet. Veillez à respecter particulièrement cette consigne lorsque vous photographiez des enfants.

#### **A** N'utilisez pas le flash si la fenêtre du flash est en contact avec une personne ou un

**objet** Le non-respect de cette consigne de sécurité peut provoquer des brûlures ou un incendie.

### **Évitez tout contact avec les cristaux liquides**

• Certaines parties de ce logiciel sont protégées par copyright © 2016 The HarfBuzz Project (http://www.freedesktop.org/wiki/Software/HarfBuzz). Tous droits réservés.

Si le moniteur venait à se casser, veillez à ne pas vous blesser avec le verre et évitez tout contact des cristaux liquides avec la peau, les yeux ou la bouche.

**A** Suivez les consignes du personnel navigant et du personnel de l'hôpital

### **Remarques**

### **Avis pour les clients en Europe**

Ce symbole indique que le matériel électrique et électronique doit être jeté dans les conteneurs appropriés.

Les mentions suivantes s'appliquent uniquement aux utilisateurs situés dans les pays européens :

- • Ce produit doit être recueilli séparément dans un point de collecte approprié. Il ne doit pas être jeté avec les déchets ménagers.
- • Le tri sélectif et le recyclage permettent de préserver les ressources naturelles et d'éviter les conséquences négatives pour la santé humaine et l'environnement, qui peuvent être provoquées par une élimination incorrecte.
- • Pour plus d'informations, contactez votre revendeur ou les autorités locales chargées de la gestion des déchets.

Ce symbole sur les accumulateurs/piles indique que ces derniers doivent faire l'objet d'une

- collecte séparée. Les mentions suivantes s'appliquent uniquement aux utilisateurs situés dans les
- pays européens • Toutes les batteries, qu'elles portent ce symbole ou non, doivent être recueillies
- séparément dans un point de collecte approprié. Il ne doit pas être jeté avec les déchets ménagers
- • Pour plus d'informations, contactez votre revendeur ou les autorités locales chargées de la gestion des déchets.

#### **Avis pour les clients en France** LE PRODUIT ET SON EMBALLAGE RELÈVENT D'UNE CONSIGNE DE TRI

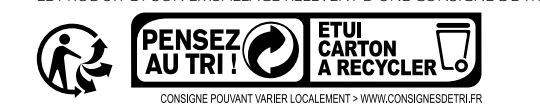

**Informations et recommandations**

**Support technique Nikon**

Visitez le site Web ci-dessous pour enregistrer votre appareil photo et vous tenir au courant des dernières nouveautés. Vous y trouverez des réponses aux foires aux questions (FAQ) et vous

pourrez nous contacter pour obtenir une assistance technique.

http://www.europe-nikon.com/support

**N'utilisez que des accessoires électroniques de marque Nikon**

Les appareils photo Nikon COOLPIX ont été conçus selon les normes les plus strictes et comprennent des circuits électroniques complexes. Seuls les accessoires électroniques de marque Nikon (y compris les chargeurs d'accumulateur, les accumulateurs, les adaptateurs secteur et les câbles) certifiés par Nikon spécifiquement pour être utilisés avec votre appareil photo numérique Nikon sont conçus et testés afin de fonctionner selon les spécifications

d'utilisation et de sécurité de ce circuit électronique.

L'UTILISATION D'ACCESSOIRES ÉLECTRONIQUES DE MARQUES AUTRES QUE NIKON PEUT PROVOQUER UN DYSFONCTIONNEMENT DE VOTRE APPAREIL PHOTO ET ENTRAÎNER

L'ANNULATION DE VOTRE GARANTIE NIKON.

Pour en savoir plus sur les accessoires de marque Nikon, renseignez-vous auprès d'un revendeur

agréé Nikon.

**Avant de prendre des photos importantes**

Avant tout événement photographique important (comme un mariage ou un voyage), faites des essais avec votre appareil photo pour vous assurer qu'il fonctionne normalement. Nikon ne pourra être tenu responsable de tous dommages ou pertes de profit provenant d'un

dysfonctionnement de l'appareil photo.

**À propos des manuels**

qu'en soient la forme ou les moyens, sans accord écrit préalable de Nikon. • Nikon se réserve le droit de modifier à tout moment les caractéristiques du matériel et du logiciel décrites dans ces manuels sans avis préalable.

#### • Nikon ne peut être tenu responsable des dommages provenant de l'utilisation de cet appareil photo. Nous avons apporté le plus grand soin dans la rédaction de ces manuels pour qu'ils soient précis et complets.

• Si, cependant, vous veniez à remarquer des erreurs ou des omissions, nous vous serions reconnaissants de les signaler à votre représentant Nikon (adresse fournie séparément).

#### **Avertissement concernant l'interdiction de copie ou de reproduction**

Il est à noter que le simple fait d'être en possession de matériel copié ou reproduit numériquement au moyen d'un scanner, d'un appareil photo numérique ou d'un autre dispositif peut être répréhensible.

#### • **Articles légalement interdits de copie ou de reproduction**

Ne copiez pas, ni ne reproduisez des billets de banque, des pièces, des titres ou des bons d'État, même si de telles copies ou reproductions sont estampillées « Spécimen ». La copie ou la reproduction de billets de banque, de pièces ou de titres circulant à l'étranger est interdite. Sauf accord gouvernemental préalable, la copie ou la reproduction de timbres inutilisés ou de cartes postales émises par l'État est interdite.

La copie ou la reproduction de timbres émis par l'État et des documents certifiés stipulés par la loi est interdite.

#### • **Attention à certaines copies et reproductions**

Le gouvernement a émis des avertissements sur les copies ou les reproductions de titres émis par des sociétés privées (actions, factures, chèques, chèque-cadeau, etc.), les coupons ou titres de transport, à l'exception du minimum de photocopies à fournir pour les besoins d'une entreprise. De même, ne copiez pas, ni ne reproduisez des passeports émis par l'État, des permis émis par des organismes publics et des groupes privés, des cartes d'identité, et des tickets comme des passes ou des chèques-repas.

#### • **Conformez-vous aux avis de droit de reproduction**

La copie ou la reproduction de travaux créatifs soumis à un droit de reproduction comme les livres, la musique, les impressions sur bois, les cartes, les dessins, les films et les photos est régie par des lois nationales et internationales sur les droits d'auteur. N'utilisez en aucun cas ce matériel pour la réalisation de copies illégales ou toute autre infraction aux lois sur les droits d'auteur.

### **Cartes mémoire utilisables**

L'appareil photo prend en charge les cartes mémoire SD, SDHC et SDXC (128 Go ou moins).

### **Informations sur les marques commerciales**

• Windows est une marque déposée ou une marque commerciale de Microsoft Corporation

aux États-Unis et/ou dans d'autres pays. • Mac est une marque commerciale ou une marque déposée de Apple Inc. aux États-Unis et dans d'autres pays.

- • Adobe, le logo Adobe et Reader sont des marques commerciales ou des marques déposées d'Adobe Systems Incorporated aux États-Unis et/ou dans d'autres pays.
- Les logos SDXC, SDHC et SD sont des marques commerciales de SD-3C, LLC. ŞŽ
- • PictBridge est une marque commerciale.
- • Tous les autres noms de marques mentionnés dans ce manuel ou dans les autres
- documentations fournies avec votre matériel Nikon sont des marques commerciales ou des marques déposées de leurs détenteurs respectifs.

#### **Licence FreeType (FreeType2)**

• Certaines parties de ce logiciel sont protégées par copyright © 2012 The FreeType Project (http://www.freetype.org). Tous droits réservés.

#### **Licence MIT (HarfBuzz)**

### **Entretien du produit**

**Appareil photo**

B **Ne laissez pas tomber l'appareil photo** Le produit risque de ne plus fonctionner correctement s'il est soumis à un choc violent ou à des vibrations excessives.

### B **Maintenez-le à distance des champs magnétiques puissants**

N'utilisez pas et ne stockez pas cet appareil à proximité d'équipements émettant de fortes radiations électromagnétiques ou de forts champs magnétiques. Une forte charge statique ou les champs magnétiques générés par des équipements tels que des émetteurs radio peuvent interférer avec le moniteur, corrompre les données enregistrées sur la carte mémoire ou endommager les circuits internes de votre appareil.

#### **B** Remarques concernant le moniteur

- • Les moniteurs et les viseurs électroniques sont fabriqués avec une très haute précision ; 99,99% des pixels au moins sont effectifs et seuls 0,01% peuvent être absents ou défectueux. Par conséquent, bien que ces affichages puissent comporter des pixels allumés en permanence (blanc, rouge, bleu ou vert) ou au contraire éteints en permanence (noir), ceci ne constitue pas un dysfonctionnement et n'affecte pas les images enregistrées avec votre appareil.
- Les images du moniteur peuvent être difficiles à percevoir sous un éclairage lumineux.
- • Le moniteur est éclairé grâce à un rétro-éclairage par LED. Si la lumière émise par le moniteur devient faible ou si ce dernier scintille, contactez votre représentant Nikon agréé.

#### **Cartes mémoire**

#### **12** Formatage de cartes mémoire

Lorsque vous insérez pour la première fois dans cet appareil photo une carte mémoire qui a été utilisée dans un autre appareil, veillez à la formater avec cet appareil photo. Insérez la carte dans l'appareil photo, appuyez sur la commande **MENU** puis sélectionnez **Formatage de la carte** dans le menu Configuration.

#### **Élimination des périphériques de stockage des données**

Veuillez noter que supprimer des images ou formater des périphériques de stockage des données tels que des cartes mémoire ou la mémoire interne de l'appareil photo n'efface pas l'intégralité des données images d'origine. Des logiciels vendus dans le commerce permettent de récupérer des fichiers effacés sur des périphériques usagés, ce qui peut conduire à une utilisation malveillante des données images personnelles. Il incombe à l'utilisateur d'assurer la protection de ses données personnelles.

Avant de jeter un périphérique de stockage des données ou de le céder à quelqu'un d'autre, effacez toutes les données à l'aide d'un logiciel de suppression vendu dans le commerce, ou formatez le périphérique puis remplissez-le entièrement avec des images ne contenant aucune information privée (des photos d'un ciel sans nuages, par exemple). La destruction matérielle des périphériques de stockage des données devra être effectuée avec le plus grand soin, afin d'éviter toute blessure ou tout dommage matériel.

# **Conditions de la garantie - Garantie réparation Nikon (Europe)**

Cher client,

Nous vous remercions d'avoir choisi ce produit Nikon. S'il nécessite une réparation sous garantie, contactez le revendeur auquel vous l'avez acheté ou un membre de notre réseau de centres de service agréés Nikon dans la zone d'achat de Nikon Europe B.V. (ex. : Europe/Russie/autres). Pour obtenir des informations détaillées, consultez : http://www.europe-nikon.com/support

Pour éviter tout problème, nous vous conseillons de lire attentivement le Manuel de l'utilisateur avant de prendre contact avec le revendeur ou un centre de service agréé de notre réseau. Votre appareil Nikon est garanti contre tout défaut de fabrication pendant une année complète à partir de la date d'achat d'origine. Si pendant cette période de garantie, le produit s'avère défectueux en raison d'un matériel incorrect ou d'un problème de fabrication, notre réseau de centres de service agréés dans la zone d'achat de Nikon Europe B.V. se chargera, sans aucun frais de main d'oeuvre ou de pièces de rechange, de réparer le produit selon les termes et conditions définies ci-dessous. Nikon se réserve le droit (à sa seule discrétion) de remplacer ou de réparer le produit.

**1.** Cette garantie est fournie uniquement sur présentation de la fiche de garantie dûment remplie et de la facture originale, ou du reçu indiquant la date de l'achat, le type de produit ainsi que le nom du distributeur, accompagnés du produit. Nikon se réserve le droit de refuser un service de garantie gratuit si les documents mentionnés ci-dessus ne peuvent être présentés ou si les informations qu'ils contiennent sont incomplétes ou illisibles.

#### **2.** Cette garantie ne couvrira pas:

- • l'entretien et les réparations nécessaires, ou le remplacement de piéces, dûs à l'usure normale;
- • les modifications destinées à améliorer le produit au-delà de son usage normal tel qu'il est décrit dans les manuels d'utilisation, et ceci sans le consentement écrit préalable de Nikon; • les coûts de transport et tous les risques encourus lors du transport, ayant un rapport
- direct ou indirect avec la garantie du produit; • tout dommage résultant de modifications ou d'aiustements qui pourraient être opérés sur le produit (etceci sans le consentement écrit préalable de Nikon) afin qu'il soit conforme aux normes techniques au niveau local ou national, en vigueur dans n'importe quel autre pays que ceux pour lesquels le produit a été conçu et/ou fabriqué à l'origine.
- **3.** La garantie ne s'appliquera pas en cas de:
- • dommage causé par un mauvais usage, y compris mais ne se limitant pas à la nonutilisation du produit pour son usage normal ou selon les instructions d'utilisation portant sur un usage et un entretien appropriés, et à une installation ou une utilisation du produit qui ne seraient pas conformes aux norms de sécurité en vigueur dans le pays où il est utilisé;
- • dommage causé par un accident, y compris mais sans se limiter à la foudre, à des dégats des eaux, à un incendie, à un mauvais usage ou à une négligence;
- • modification, gribouillage, illisibilité ou suppression du numéro de modéle ou du numéro de série figurant sur le produit;
- • dommage résultant de réparations ou ajustements ayant étà effectués par des entreprises ou par des personnes non autorisées;
- • défauts dans n'importe quel systéme auquel le produit est incorporé ou avec lequel il est utilisé;
- **4.** Cette garantie d'entretien n'affecte pas les droits statutaires du consommateur en vertu des lois nationales en vigueur, ni le droit du consommateur face au distributeur, émanant de leur contrat d'achat/vente.
- **Avis:** Une présentation générale de toutes les stations de service Nikon autorisées peut être consultée en ligne à l'aide du lien suivant (URL = http://www.europe-nikon.com/service/ ).

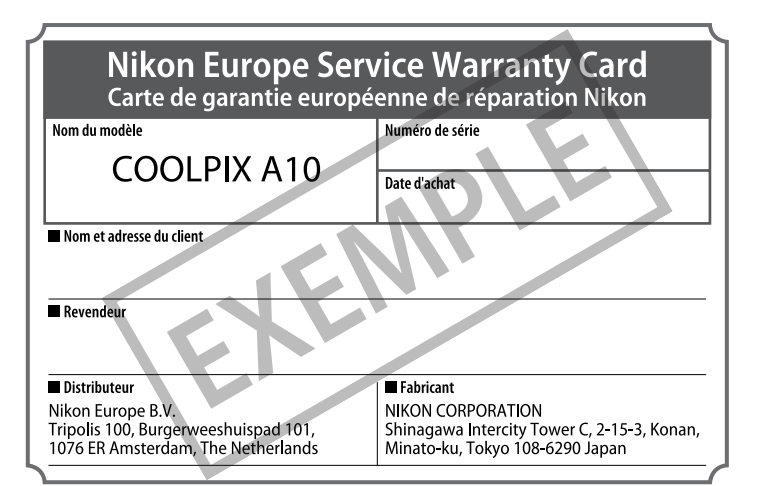